## **Ubuntu**内核升级后关键操作

由于系统内部分驱动及组件会受内核升级影响,如不进⾏必要配置,会造成⽹络不通的问 题以及其他异常。请您在内核升级后,重启前进⾏以下操作,以避免可能出现的问题。

1. 使用 ethtool -i <网卡名> 依次检查状态为UP的物理网卡使用的 driver,如有使用 ice 驱动的需要下载⽹卡驱动并编译驱动。

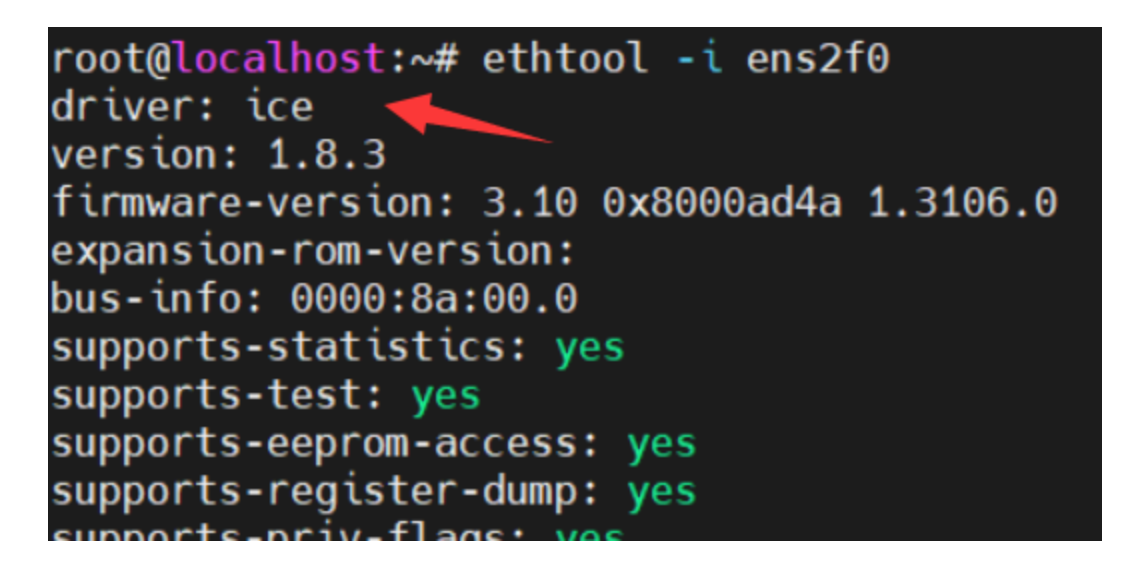

驱动下载地址:

[https://www.intel.cn/content/www/cn/zh/download/19630/intel-network-adapter](https://www.intel.cn/content/www/cn/zh/download/19630/intel-network-adapter-driver-for-e810-series-devices-under-linux.html?wapkw=E810%20linux)driver-for-e810-series-devices-under-linux.html?wapkw=E810 linux

- a. 下载驱动压缩包,并置于任意路径
- b. 使用 tar -zxvf 解压压缩包
- C. 使用 sudo dpkg --get-selections | grep linux-image 查看内核版本,之后步骤的内 核版本均需用较高版本替代

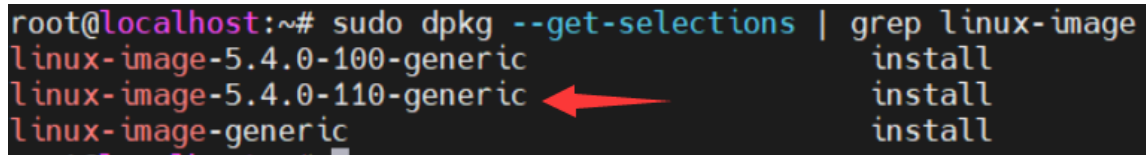

- d. cd ice-xxx/src && make && make install KSRC=/usr/src/linux-headers-5.4.0-110-generic 进行编译
- e. find /lib/modules/5.4.0-110-generic/ -name ice.ko 查看当前新内核下是否存在含有 updates的模块,如有则编译成功

root@localhost:~# find /lib/modules/5.4.0-110-generic/ -name ice.ko /lib/modules/5.4.0-110-generic/kernel/drivers/net/ethernet/intel/ice/ice.ko<br>/lib/modules/5.4.0-110-generic/kernel/drivers/net/ethernet/intel/ice/ice.ko/

2. 禁⽤ cloud-init 组件

```
systemctl disable cloud-config.service
systemctl disable cloud-init-hotplugd.service
systemctl disable cloud-init.service
systemctl disable cloud-config.target
systemctl disable cloud-init-hotplugd.socket
systemctl disable cloud-init.target
systemctl disable cloud-final.service
systemctl disable cloud-init-local.service
```
3. 完成以上步骤后可以重启,重启前最好备份网络配置文件以防万一。

cp /etc/netplan/50-cloud-init.yaml /etc/netplan/50-cloud-init.yaml.bak